Worldline | <u>1X</u> Payment Services

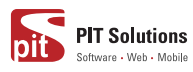

# **User Manual - Saferpay Payment Solution for SAP Commerce CloudSaferpay Plugin**

For SAP Commerce Cloud & SAP Commerce

(previously known as SAP Hybris)

SIX Payment Services and the CH of the V1.00 1 | 19 and the V1.00 1 | 19

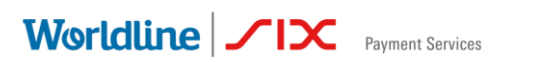

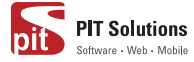

## **Table of contents**

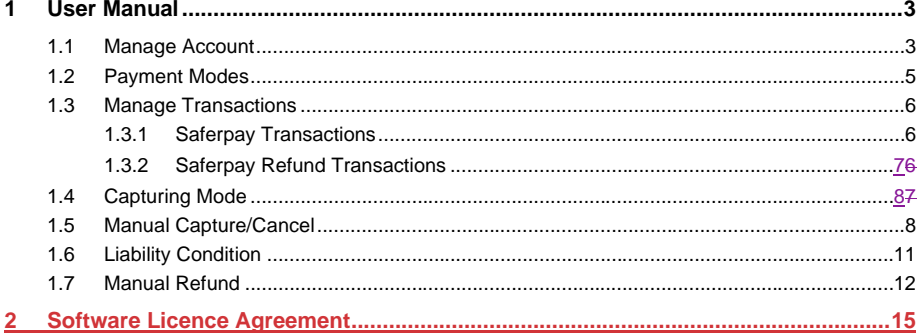

## **Index of Figures**

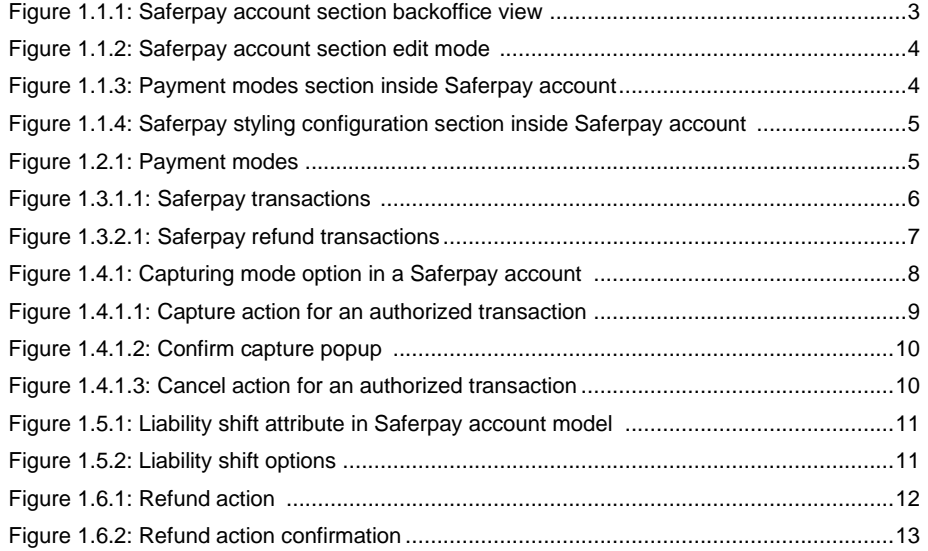

SIX Payment Services

 $2 | 19$ 

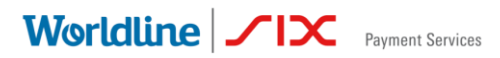

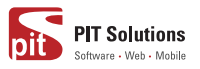

## <span id="page-2-0"></span>**1 User Manual**

## <span id="page-2-1"></span>**1.1 Manage Account**

In our hybris backoffice, we can see the Saferpay Account section, which shows the accounts. You can create any number of Saferpay accounts in the system. But the system will only take the first active account in order to process. So, we recommend to manually set only one account as active at a time.

<span id="page-2-2"></span>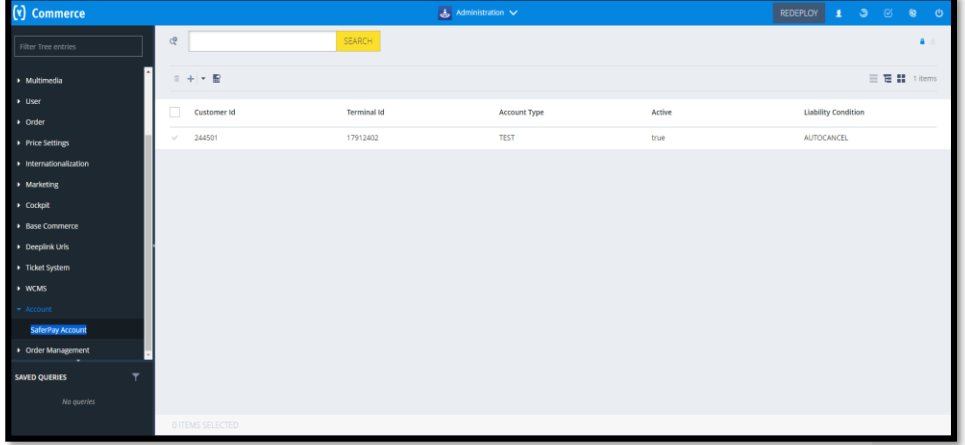

 **Figure 1.1.1: Saferpay account section in the backoffice view**

While creating an account you can manage the following properties also:

- Terminal id\*
- Customer id\*
- Account type
- Liability Condition
- Capturing mode
- Username\*
- Password\*
- Payment modes
- Styling configurations

\*Mandatory properties in the process perspective and the values will get from Saferpay once you created a partner account in the Saferpay.

SIX Payment Services 3 | 19

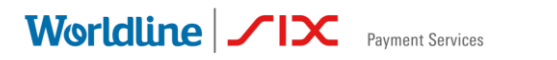

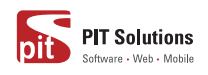

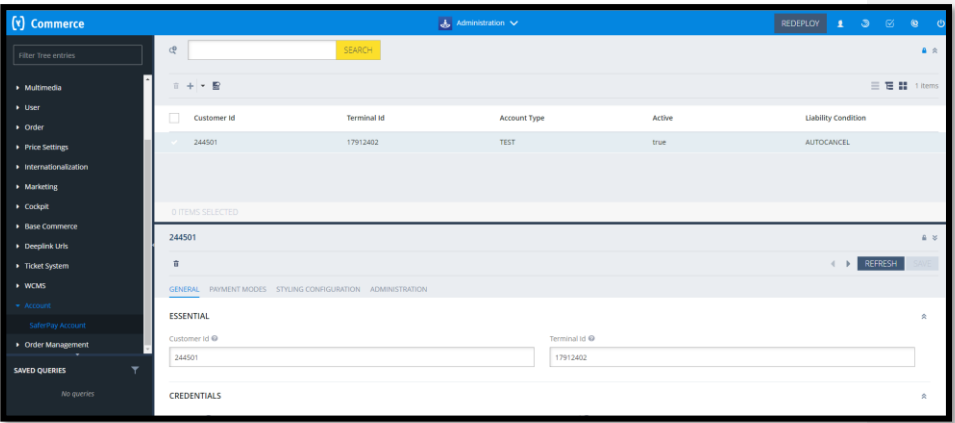

 **Figure 1.1.2: Saferpay account section edit mode**

<span id="page-3-0"></span>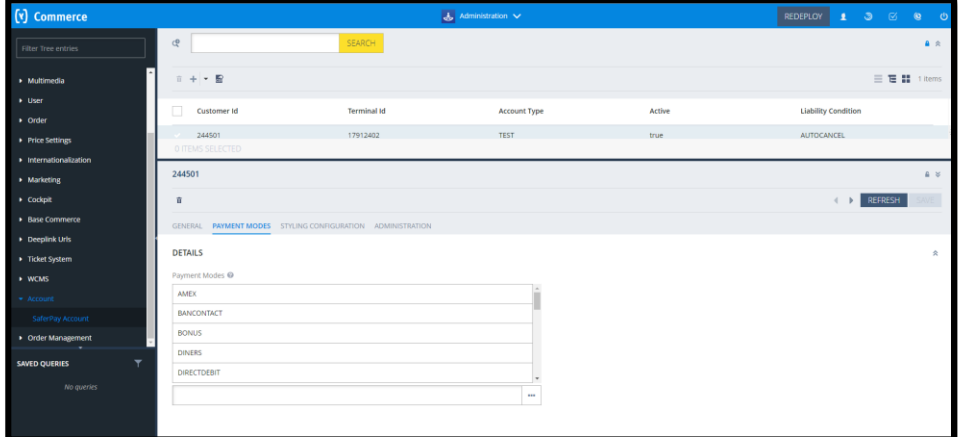

 **Figure 1.1.3: Payment modes section inside Saferpay account**

SIX Payment Services **And Access 2008** 4 | 19

Worldline | <u>Superlise Payment Services</u>

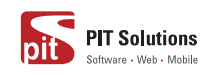

<span id="page-4-1"></span>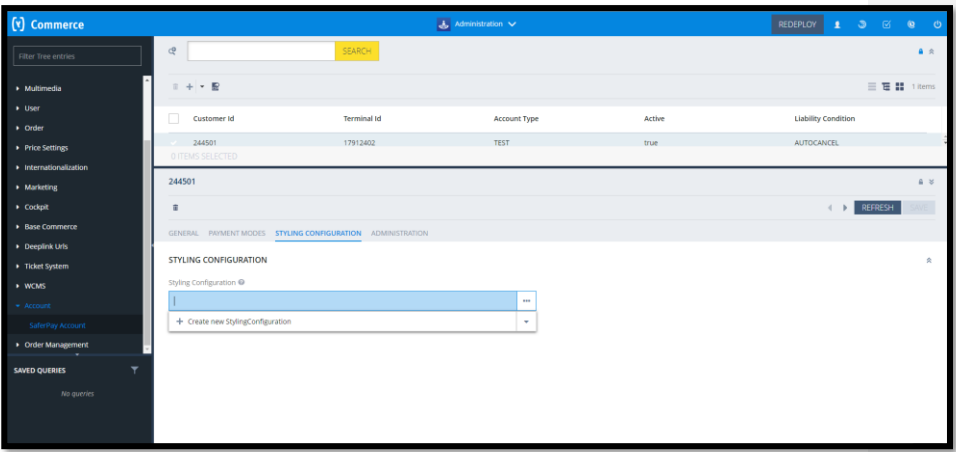

 **Figure 1.1.4: Saferpay styling configuration section inside Saferpay account**

## <span id="page-4-0"></span>**1.2 Payment Modes**

 $\overline{\phantom{a}}$ 

Installing the Saferpay Payment Solution for SAP Commerce Cloud Saferpay extension will provide you with most of the payment modes. You can see that in our backoffice. You can also add new Saferpay standard payment modes.

<span id="page-4-2"></span>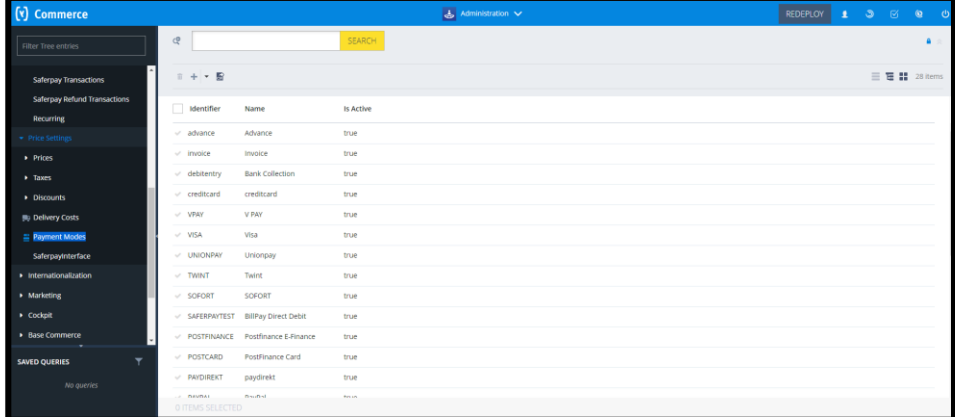

 **Figure 1.2.1: Payment modes**

SIX Payment Services 6 19

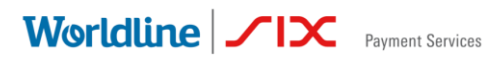

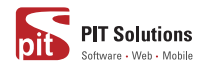

## <span id="page-5-0"></span>**1.3 Manage Transactions**

From our backoffice you can manage two types of transactions:

- Saferpay Transactions
- Saferpay Refund Transactions

## <span id="page-5-1"></span>**1.3.1 Saferpay Transactions**

<span id="page-5-2"></span>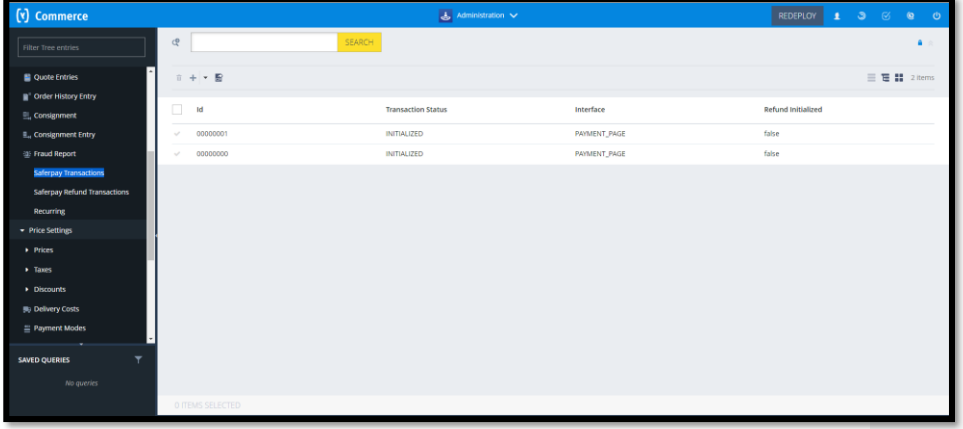

 **Figure 1.3.1.1: Saferpay transactions**

You can see the list of all the transactions, that has been initiated from the hybris. By selecting each transaction, you will be able to see:

- The interface used for the transaction
- The status of the transaction
- The token details
- Payment method used
- Liability shift details
- DCC details
- Error status, if it has any errors
- Attached Order

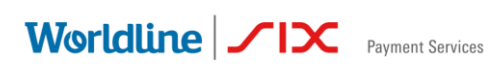

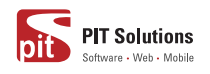

## <span id="page-6-0"></span>**1.3.2 Saferpay Refund Transactions**

<span id="page-6-1"></span>

| (v) Commerce                                    |                                      | <b>よ</b> Administration ン |                  | $1 \quad 3 \quad \odot \quad 8$<br>$\circ$ |
|-------------------------------------------------|--------------------------------------|---------------------------|------------------|--------------------------------------------|
| Filter Tree entries                             | <b>c</b><br>SEARCH                   |                           |                  | $\Delta$                                   |
| <b>Quotes</b><br><b>Quote Entries</b>           | $\hat{\mathbf{r}}$ + $\mathbf{r}$    |                           |                  |                                            |
| <sup>"</sup> Order History Entry                | □<br>Id                              | <b>Refund Status</b>      | Interface        |                                            |
| <b>L.</b> Consignment                           | 00009058<br>$\sim$                   | CANCELLED                 | MANUAL           |                                            |
| <b>L</b> , Consignment Entry                    | 00009057<br>$\sim$                   | CAPTURED                  | <b>MANUAL</b>    |                                            |
| <sup>(2)</sup> Fraud Report                     | 00009047<br>$\sim$                   | CAPTURED                  | <b>MANUAL</b>    |                                            |
| Saferpay Transactions                           | 00009032<br>$\sim$                   | CANCELLED                 | <b>MANUAL</b>    |                                            |
| Saferpay Refund Transactions                    | 00009031<br>$\sim$                   | CAPTURED                  | <b>MANUAL</b>    |                                            |
| <b>Recurring</b><br>Price Settings              | 00009029<br>$\sim$                   | CAPTURED                  | <b>MANUAL</b>    |                                            |
| • Internationalization                          | 00009026<br>$\overline{\phantom{a}}$ | CANCELLED                 | <b>MANUAL</b>    |                                            |
| » Marketing                                     | 00009025<br>$\sim$                   | CAPTURED                  | MANUAL           |                                            |
| $\bullet$ Cockpit                               | 00009023<br>$\sim$                   | CAPTURED                  | <b>MANUAL</b>    |                                            |
| » WCMS                                          | 00009021<br>$\sim$                   | <b>AUTHORIZED</b>         | MANUAL           |                                            |
| I۰<br>. Tirket System                           | 00009020<br>$\sim$                   | <b>AUTHORIZED</b>         | MANUAL           |                                            |
| $\overline{\mathbf{r}}$<br><b>SAVED QUERIES</b> | 00009018<br>$\sim$                   | CAPTURED                  | <b>MANUAL</b>    |                                            |
| No queries                                      | 00009016                             | CAPTURED                  | <b>MANUAL</b>    |                                            |
|                                                 | Gronnon<br>O ITEMS SELECTED          | <b>CARTURED</b>           | <b>ARABILIAL</b> |                                            |

 **Figure 1.3.2.1: Saferpay refund transactions**

Just like Saferpay transactions, you can also see/manage the Saferpay refund transactions. This is an item type derived from the Saferpay transaction thus all above mentioned attributes are also available here.

This functionality is managed inside the account. It provides four options:

- ON
- OFF
- Transaction
- Refund Transaction

SIX Payment Services **V1.00** 7 | 19

Worldline | <u>Separat Services</u>

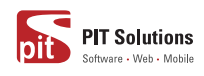

<span id="page-7-1"></span>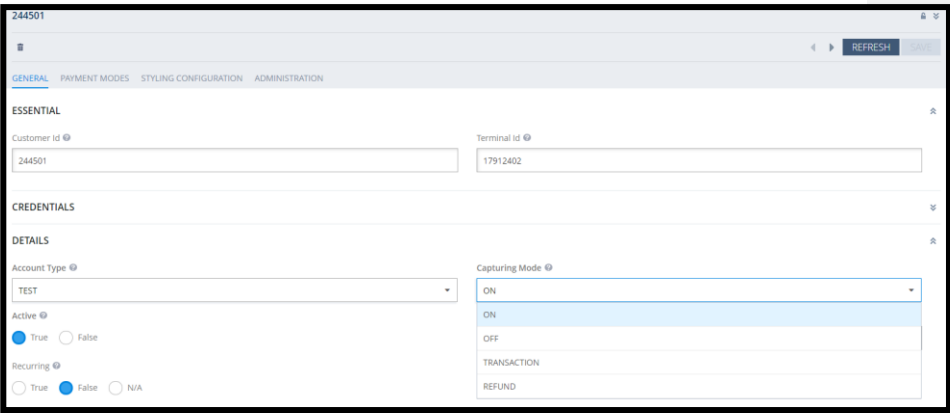

 **Figure 1.4.1: Capturing mode option in a Saferpay account**

- If the capturing mode is **ON**, then all the transactions and Saferpay transactions will be auto-captured in the process.
- If the capturing mode is **OFF**, then the transactions and refund transactions will be in authorized state and need to be manually captured via our backoffice. We will talk about it later.
- If the capturing mode is **Transaction**, only the transactions will be auto captured, and refund transactions need manual capture treatment.
- If the capturing mode is **Refund Transaction**, only refunds will be auto captured, and transactions need manual capture treatment.

## <span id="page-7-0"></span>**1.5 Manual Capture/Cancel**

The authorized transactions/refund transactions can be manually captured from our backoffice.

SIX Payment Services 8 | 19

Worldline | <u>Superlise Payment Services</u>

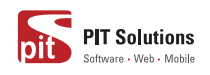

<span id="page-8-0"></span>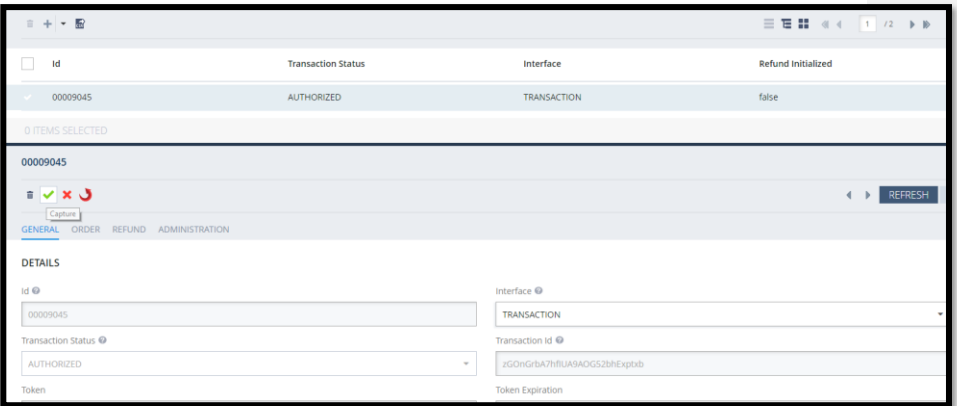

 **Figure 1.4.1.1: Capture action for an authorized transaction** 

By clicking on the capture action, you will be prompted to confirm the capturing. In addition, you can provide a lower amount to capture along with a description also. A transaction may only be captured once, also eliminating the option of a cancel.

SIX Payment Services 9 | 19

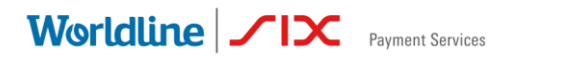

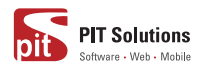

<span id="page-9-0"></span>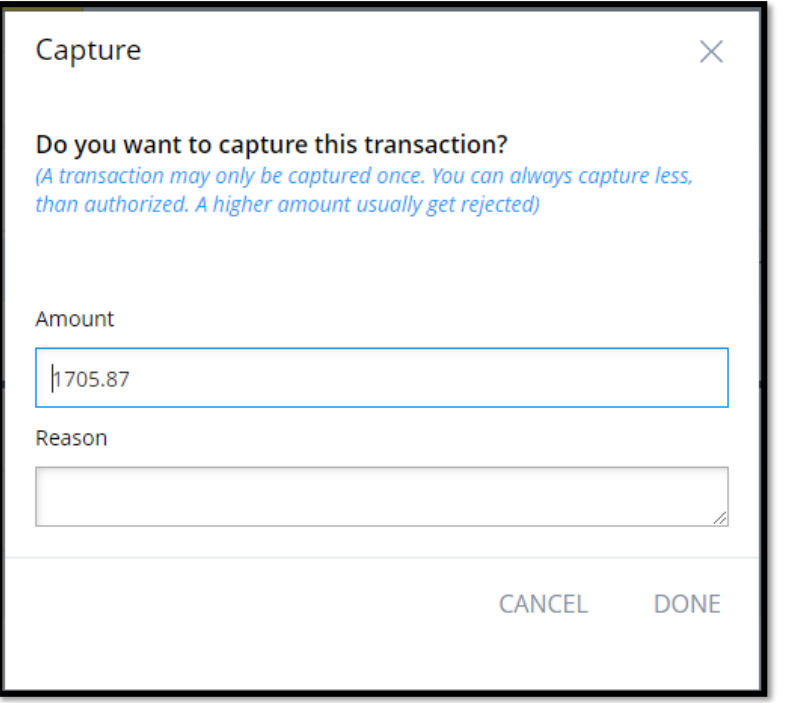

 **Figure 1.4.1.2: Confirm capture popup**

The authorized transactions can be manually cancelled from our backoffice.

<span id="page-9-1"></span>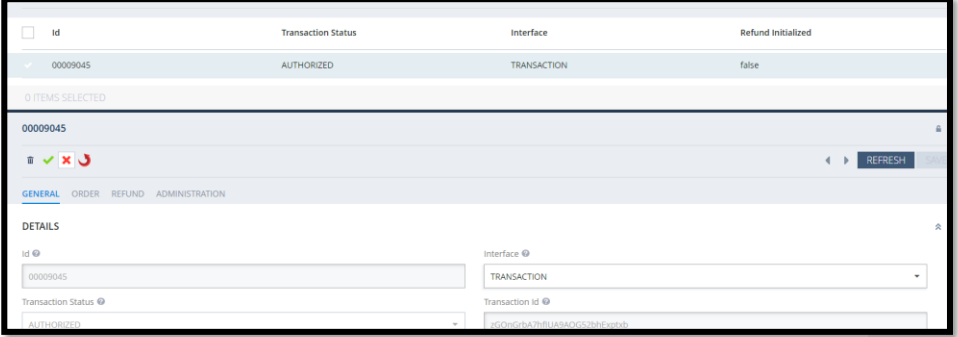

 **Figure 1.4.1.3: Cancel action of an authorized transaction**

SIX Payment Services 10 | 19

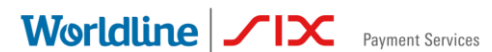

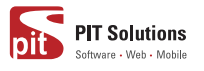

By clicking on the cancel action, you will be prompted to confirm the cancellation.

## <span id="page-10-0"></span>**1.6 Liability Condition**

There is an option to manage the liability condition in the Saferpay account.

<span id="page-10-1"></span>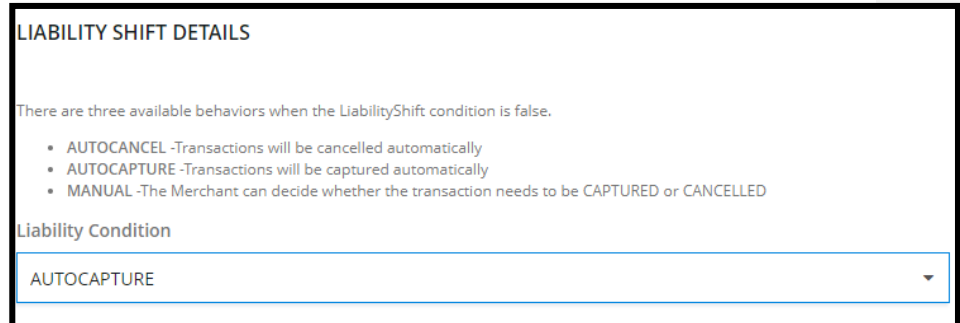

 **Figure 1.5.1: Liability shift attribute in Saferpay account model**

<span id="page-10-2"></span>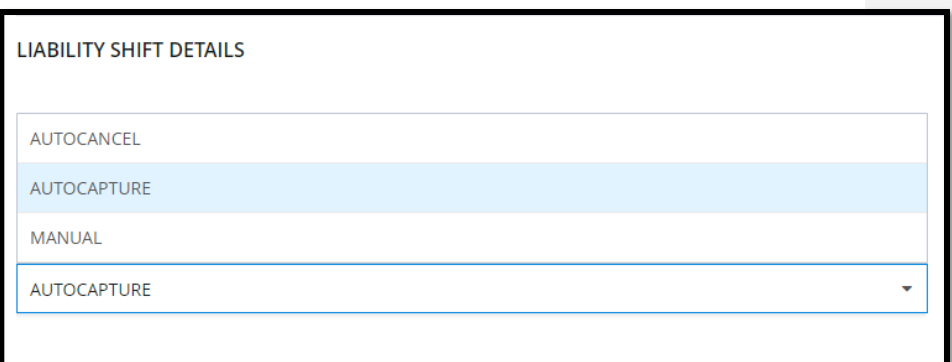

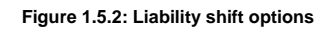

- If the liability condition is AUTOCAPTURE, then the transaction will be captured all the time regardless of liability shift of the transaction.
- If the liability condition is AUTOCANCEL, then transactions without liability shift will be auto cancelled.

SIX Payment Services **11 | 19** 10 0 11 | 19 10 0 11 | 19 10 11 | 19 10 11 | 19 10 11 | 19 10 11 | 19 10 11 | 19

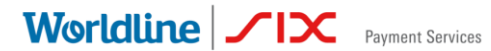

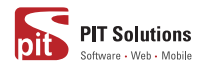

• If the liability condition is set to MANUAL, then those transactions need manual actions (manual capture/ manual cancel) by the merchant via our backoffice.

*Note: Please be noted that the functionality capturing mode comes on top of this liability shift options, means capturing mode is superior.*

#### <span id="page-11-0"></span>**1.7 Manual Refund**

A captured transaction is refundable. This refund action can be initiated via our backoffice.

<span id="page-11-1"></span>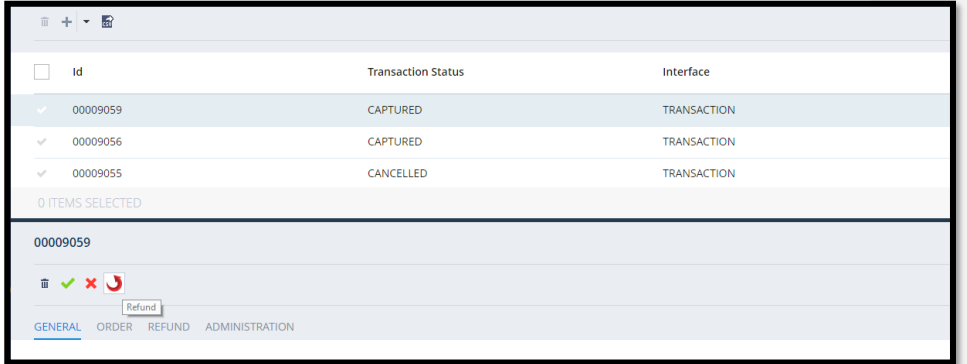

 **Figure 1.6.1 Refund action**

Refund action can only be initiated for a captured transaction. On clicking on the action, you will be prompted with a confirmation popup. It also allows you to enter a lower amount along with a description. Thus, you can initiate another refund for the remaining amount if you choose a lower amount previously. The refund transactions can be seen in the Saferpay refund transaction section.

SIX Payment Services V1.00 12 | 19

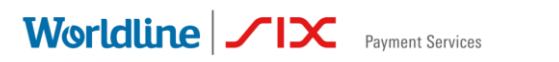

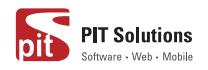

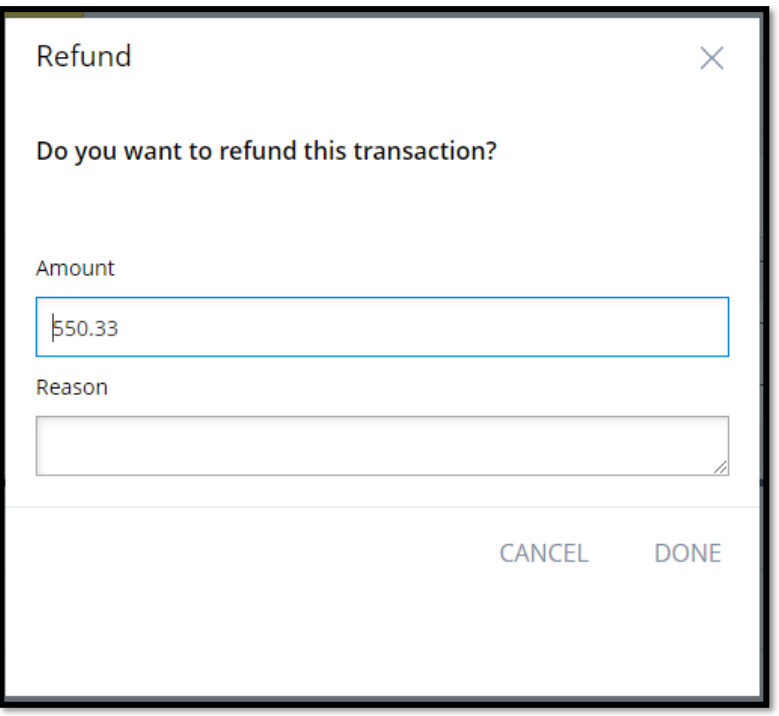

 **Figure 1.6.2: Refund action confirmation**

SIX Payment Services 13 | 19

Worldline | <del>1X</del> Payment Services

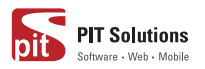

## **2.0**

This Software License Agreement ("Agreement") is between you (both the individual downloading and/or installing the Software and any legal entity for or on behalf of which the individual is acting) ("You" or "Your") and PIT Solutions AG. ("Licensor").

THIS LICENCE AGREEMENT CONTAINS THE TERMS AND CONDITIONS TO USE SOFTWARE. BY CLICKING ON THE "ACCEPT" BUTTON, YOU ARE CONSENTING TO BE BOUND BY AND ARE BECOMING A PARTY TO THIS AGREEMENT. IF YOU DO NOT AGREE TO ALL OF THE TERMS OF THIS AGREEMENT, CLICK THE "DO NOT ACCEPT" BUTTON WHICH WILL STOP YOUR ACCESS AND USE OF THE SOFTWARE. IF YOU HAVE ALREADY INSTALLED THE SOFTWARE BUT DO NOT AGREE TO ANY TERM OR CONDITION IN THIS AGREEMENT, THEN PLEASE UNINSTALL THE SOFTWARE IMMEDIATELY.

TAKING ANY STEP TO SET UP, DOWNLOAD OR INSTALL THE SOFTWARE MEANS THAT YOU ACCEPT ALL OF THE TERMS OF THIS LICENSE AGREEMENT. PERMISSION TO DOWNLOAD, INSTALL AND/OR USE THE SOFTWARE IS EXPRESSLY CONDITIONED ON YOU AGREEING TO AND FOLLOWING THESE TERMS.

THE SOFTWARE IS TO BE USED SOLELY IN CONNECTION WITH THE THIRD PARTY SOFTWARE AND YOU MUST SATISFY YOURSELF THAT THIS SOFTWARE IS SUITABLE FOR YOUR NEEDS AND THAT YOUR SYSTEM SATISFIES THE REQUIREMENTS FOR THE USE OF THIS SOFTWARE AS SET OUT IN THE DOCUMENTATION.

PARTIES, THEREFORE, AGREE AS FOLLOWS:

- 1. **Definitions**
- 1.1 Capitalized terms in this Agreement will have the following meanings:

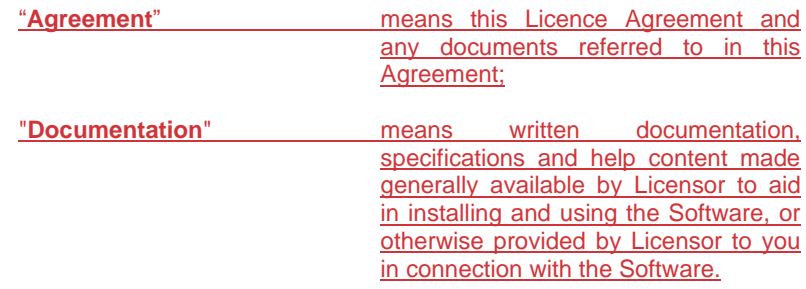

SIX Payment Services and the CH of the V1.00 14 | 19

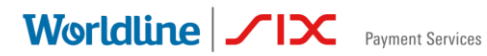

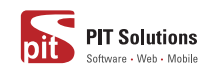

"**Software**" means Saferpay Payment Solution for SAP Commerce Cloud, the data supplied with such software, executable program modules thereof, computer readable associated media, upgrades, and updates of the software provided to you by the Licensor. "**Third Party Software**" includes the third party software with which the Software is designed to be used, as described in the Documentation. **Commented [MV1]:** Please provide

#### 2. **Grant of Licence**

- 2.1 In consideration of the mutual covenants and subject to the provisions contained in this Agreement, Licensor hereby grant You a limited, revocable, non-exclusive, non-transferable, royalty-free licence without the right to sublicense
	- (a) to install a single copy of the Software on Your equipment containing the Third Party Software, solely for the purpose of using the Software in connection with the Third Party Software and Licensor's own products, as described in the Documentation ("**Authorised Use**");
	- (b) to use the Documentation in support of Your Authorised Use; and
	- (c) to make one copy of the Software solely for backup purposes, provided that all titles and trademark, copyright, and restricted rights notices are reproduced on the copy.
- 2.2 Licensor retains all right, title and interest in and to the Software and Documentation. Licensor owns or retains all patents, copyrights, trademarks, trade secrets and other intellectual property rights in the Software and Documentation and any derivative works thereof. You do not acquire any other rights, express or implied, beyond the limited license set forth in this Agreement.
- 2.3 Licensor has no obligation to provide support, maintenance, upgrades, modifications or new releases for the Software or Documentation under this Agreement.
- 2.4 You undertake not to:
	- (a) rent, lease, sub-license, loan, translate, merge, adapt, vary or modify the Software or Documentation;

SIX Payment Services and the CH of the V1.00 15 | 19

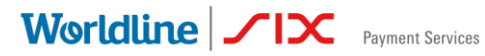

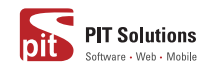

- (b) make alterations to, or modifications of, the whole or any part of the Software, nor permit the Software, or any part of it , to be combined with, or become incorporated in, any other software other than the Third Party Software as described in the Documentation;
- (c) provide or otherwise make available the Software in whole or in part (including but not limited to program listings, object and source program listings, object code and source code), in any form to any person other than your employees without the prior written consent of the Licensor;
- (d) distribute, publish, or otherwise provide copies in relation to the Software to any third party;
- (e) pledge, hypothecate, alienate or otherwise encumber the Software to any third party;
- (f) change, modify, enhance, reverse-engineer, decompile, or disassemble the Software, or create derivative works based on the whole or any part of the Software, or attempt to do either of the foregoing; or
- (g) do anything which is not expressly allowed under this Agreement.

#### 3. **Your Personal Information**

3.1 For downloading the Software, You may have to provide your name, email address, address, and telephone number to the Licensor which will be subject to the terms in the Privacy Policy.

#### 4. **No Liability for Licensor**

4.1 Licensor does not own or control Third Party Software or other software which are placed in the same environment as that of the Third Party Software. Likewise, Licensor does not own or control any websites within which the Third Party Software or other related software is placed.

Accordingly, all your access and use of the Third Party Software and third party websites is at your own risk and costs. Licensor is not liable for any loss or damage caused to you by your access or use of Third Party Software or third party websites.

#### 5. **Downloading the Software**

5.1 Your acceptance of this Agreement will signify your unconditional agreement to all the terms and conditions contained in this Agreement. Upon your acceptance of this Agreement, You will be permitted to download a copy of the Software for Your use in accordance with the Documentation; and

**Commented [MV2]:** To provide a hyperlink to Privacy **Policy** 

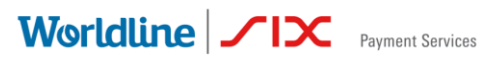

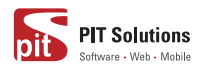

#### 6. **Warranty Disclaimer**

SOFTWARE AND DOCUMENTATION ARE PROVIDED "AS IS" WITHOUT ANY REPRESENTATIONS OR WARRANTIES, AND YOU AGREE TO USE THEM AT YOUR SOLE RISK. TO THE FULLEST EXTENT PERMISSIBLE BY LAW. LICENSOR EXPRESSLY DISCLAIMS ALL WARRANTIES OF ANY KIND WITH RESPECT TO THE SOFTWARE AND DOCUMENTATION, WHETHER EXPRESS, IMPLIED OR STATUTORY, INCLUDING ANY WARRANTIES OF MERCHANTABILITY, FITNESS FOR A PARTICULAR PURPOSE, SATISFACTORY QUALITY, ACCURACY, TITLE OR NON-INFRINGEMENT OF THIRD PARTY RIGHTS.

#### 7. **Limitation of Liability and Remedies**

IN NO EVENT WILL LICENSOR OR ITS AFFILIATES BE LIABLE IN CONNECTION WITH THIS AGREEMENT OR ITS SUBJECT MATTER, UNDER ANY THEORY OF LIABILITY, FOR ANY INDIRECT, INCIDENTAL, SPECIAL, CONSEQUENTIAL, EXEMPLARY, OR PUNITIVE DAMAGES, OR DAMAGES FOR LOST PROFITS, REVENUE, BUSINESS, INFORMATION, SAVINGS, DATA, USE, INTERRUPTION TO BUSINESS, OR COST OF SUBSTITUTE PROCUREMENT, EVEN IF ADVISED OF THE POSSIBILITY OF SUCH DAMAGES OR IF SUCH DAMAGES ARE FORESEEABLE.

IN NO EVENT WILL LICENSOR'S LIABILITY FOR ALL DAMAGES EXCEED THE AMOUNTS ACTUALLY PAID BY YOU TO LICENSOR FOR THE SOFTWARE OR IF NO AMOUNT IS PAID, THEN AN AMOUNT OF \$100.

YOU SHALL NOT INSTITUTE ANY ACTION IN ANY FORM ARISING OUT OF THIS AGREEMENT MORE THAN ONE (1) YEAR AFTER THE CAUSE OF ACTION HAS ARISEN.

#### 8. **Term**

8.1 This Agreement is effective from the time you download or start using the Software and will remain valid until terminated. Licensor may terminate this Agreement at any time upon Your breach of any provision. If this Agreement is terminated, You will stop using the Software, permanently delete it from the equipment where it resides, and destroy all copies of the Software and Documentation in Your possession, confirming to Licensor in writing that You have done so. Sections 2, 3, 4, 5, 6, 7, 9, and 10 will continue in effect after this Agreement's termination.

SIX Payment Services V1.00 17 | 19

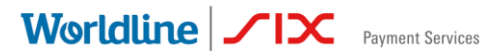

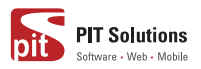

#### 9. **Confidentiality**

9.1 You acknowledge that this Agreement and its contents and other information, including, without limitation, information on or about the Software, source code, functionalities, Documentation, other technical information, know-how, and trade secrets that You receive in connection with this Agreement is Licensor's confidential information ("**Confidential Information**"). You will use reasonable diligence, which will in no event be less than the degree of care which You use in respect to Your own confidential and proprietary information of like nature, to prevent the unauthorized use, disclosure, reproduction, or distribution of Confidential Information to any other individual, corporation or entity. You shall not use the Confidential Information for Yourself except for the limited licence granted under this Agreement.

#### 10. **General**

- 10.1 This Agreement constitutes the entire agreement between the parties and supersedes all prior or contemporaneous agreements or representations, whether written or oral, concerning its subject matter. This Agreement may not be modified or amended without Licensor's prior and express written consent, and no other act, document, usage or custom will be deemed to amend or modify this Agreement.
- 10.2 You agree that any breach of this Agreement by You would cause irreparable damage to Licensor, and that, in event of such breach, in addition to any and all remedies at law, Licensor will have the right to an injunction, specific performance, or other equitable relief to prevent the continuous violations of the terms of this Agreement.
- 10.3 You may not assign, sell, transfer, delegate or otherwise dispose of this Agreement or any rights or obligations under it, whether voluntarily or involuntarily, by operation of law or otherwise, without Licensor's prior written consent. Any purported assignment, transfer or delegation by You will be null and void. Subject to the foregoing, this Agreement will be binding upon and will inure to the benefit of the parties and their respective successors and assigns. You agree, represent and warrant that You will not export the Software or any underlying technology in contravention of any applicable export laws and regulations applicable in the US or any other relevant country.
- 10.4 Notwithstanding anything herein to the contrary, Licensor shall not be liable for any delay or failure in performance caused by an event of Force Majeure or act of God.
- 10.5 If any provision of this Agreement is held to be illegal, invalid or otherwise unenforceable, that provision will be enforced to the extent

SIX Payment Services V1.00 18 | 19

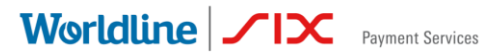

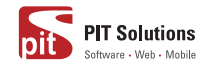

possible or, if incapable of enforcement, deemed to be severed and deleted from this Agreement, and the remainder will continue in full force and effect.

- 10.6 Waiver by either party of any default or breach of this Agreement will not waive any other or subsequent default or breach.
- 10.7 All notices and communications required or permitted under this Agreement will be in writing and will be sent by any one of the following modes:
	- (a) registered or certified mail, postage prepaid, return receipt requested,
	- (b) facsimile transmission (the "Fax"), with confirmed answer back, or
	- (c) electronic mail, with confirmation of receipt,

to Licensor or You at the respective addresses we provide to each other or to such other address as Licensor or You may from time to time specify by notice to the other through any of the mode provided in this paragraph. In Licensor's case, the address is:

PIT Solutions AG Joweid Zentrum 1 8630 Rüti ZH **Schweiz** 

10.8 This Agreement and all matters arising out of it is governed by the laws in Kerala, India, without regard to its 'conflict of law' principles and parties irrevocably consent to the exclusive jurisdiction of the Court of Zürich, Switzerland. Application of the United Nations Convention on Contracts for the International Sales of Goods is expressly excluded.

SIX Payment Services V1.00 19 | 19